# **A-202 用户手册 V1.0**

# **基于 Modbus 的 8 路继电器输出模块**

**1 产品简介**

A-202 (基于 Modbus 的 8 路继电器输出模块)作为通用型数字量采集模块 广泛应用于冶金、化工、机械、消防、建筑、电力、交通等工业行业中,具有 8 路与现场隔离的开关量输出通道。支持标准的 Modbus RTU 协议, 并具有通讯超 时检测功能,可同其它遵循 Modbus RTU 协议的设备联合使用。

#### **1.1 系统概述**

A-202 模块主要由电源电路、隔离开关量电路、隔离 RS485 收发电路及 MCU 等部分组成。模块采用高速 ARM 处理器作为控制单元, 拥有隔离的 RS485 通讯接 口,具有 ESD、过压、过流保护功能,避免了工业现场信号对模块通讯接口的影 响,使通讯稳定可靠。

#### **1.2 主要技术指标**

1)系统参数

供电电压: 8~30VDC, 电源反接保护

功率消耗: 0.5W

工作温度:-10℃~60℃

存储温度:-40℃~85℃

相对湿度: 5%~95%不结露

2)继电器输出参数

输出路数:8路

输出类型:继电器输出

#### 干接点容量:30VDC/5A,220VAC/5A

3)通讯接口

通讯接口: RS485 接口, 隔离1500VDC, +15kV ESD 保护、过流保护

隔离电压: 1500V

通讯协议: Modbus RTU 协议

波特率: 1.2k, 2.4k, 4.8k, 9.6k, 19.2k, 38.4k, 57.6k

通讯数据格式: 1个起始位, 8个数据位, 无、奇或偶校验, 1个或2个停止位

# **1.3 外形及尺寸**

外壳材料: ABS工程塑料

尺寸大小:125mm(长) \* 70mm(宽) \* 25mm(高)

安装方式:标准DIN35导轨安装

# **2 端子定义**

## **2.1 端子描述**

1)电源和通讯端子 T1

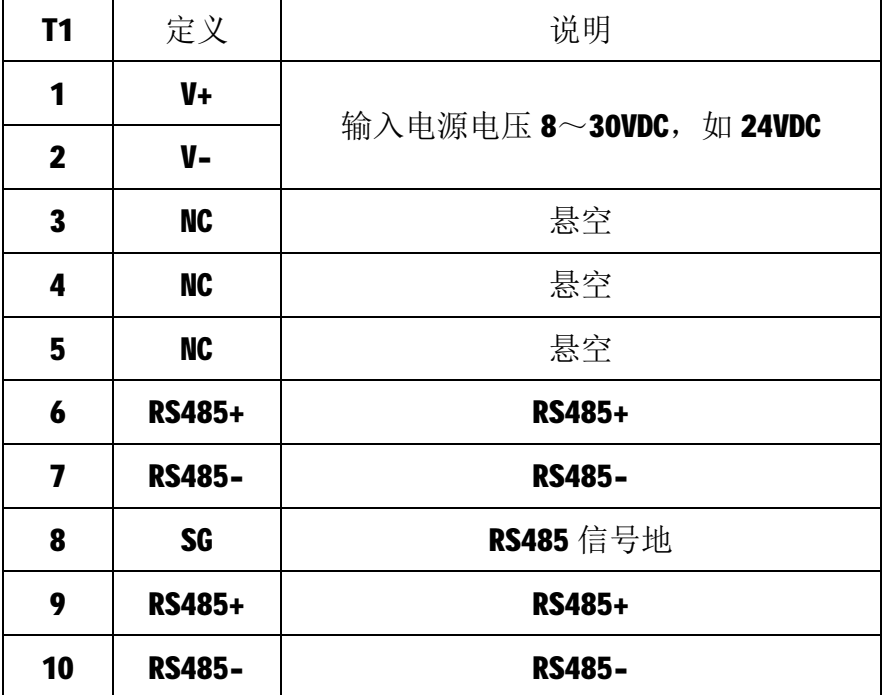

2) 10 端子 T2

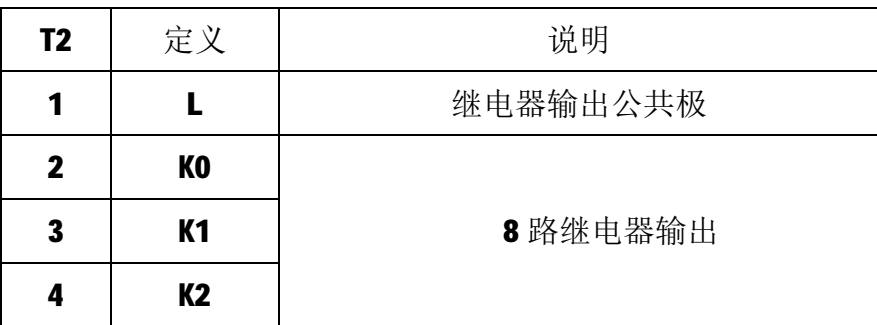

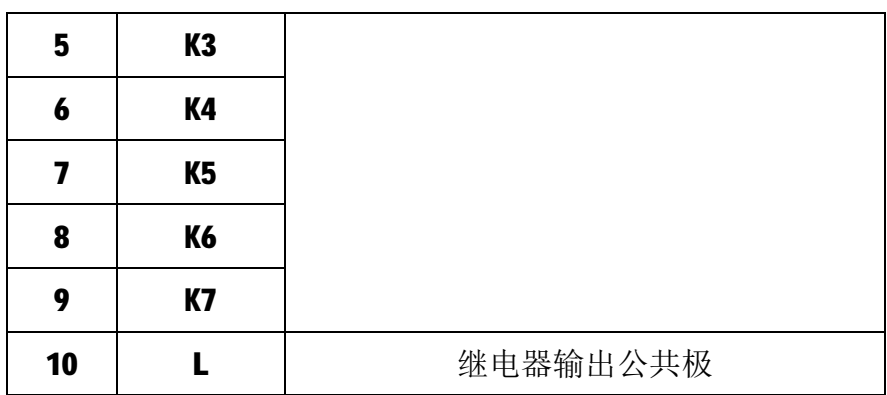

### **2.2 状态指示灯**

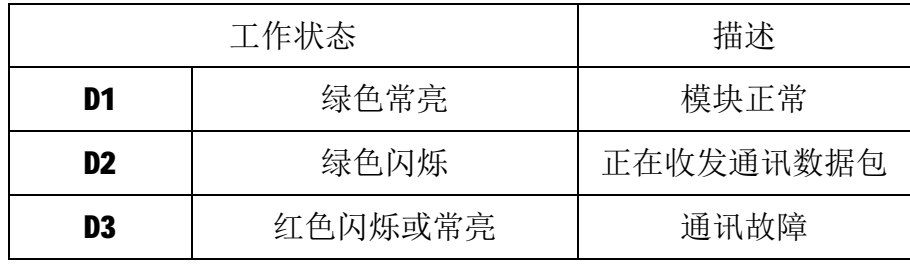

注: D2 指示灯绿色闪烁的频率和通讯状态有关。通讯波特率越高,闪烁越 快;通讯越频繁,闪烁越快;如果总线上没有数据包传输,则不闪烁。

# **3 IO 与模块参数**

MODBUS 协议规定了 4 种元件,分别是:离散量输入(Discrete Input)、 线圈(Coil)、保持寄存器(Holding Register)、输入寄存器(Input Register)。 模块中所有的 IO 和参数都映射到特定的 MODBUS 元件,通过读写这些元件就可 以操作模块完成各项功能。

### **3.1 数字量输入**

A-202 模块有 8 个继电器输出通道,分别映射到线圈元件的 0~7 号、0 号保 持寄存器的 0~7 位。可通过写线圈元件或写保持寄存器的值来改变模块输出状 态,继电器输出映射如下所示:

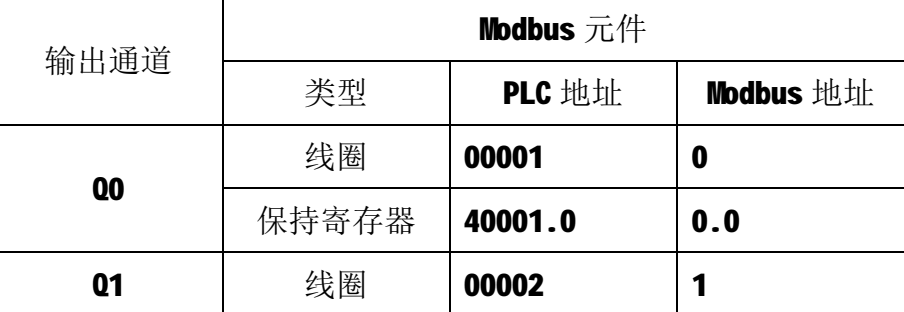

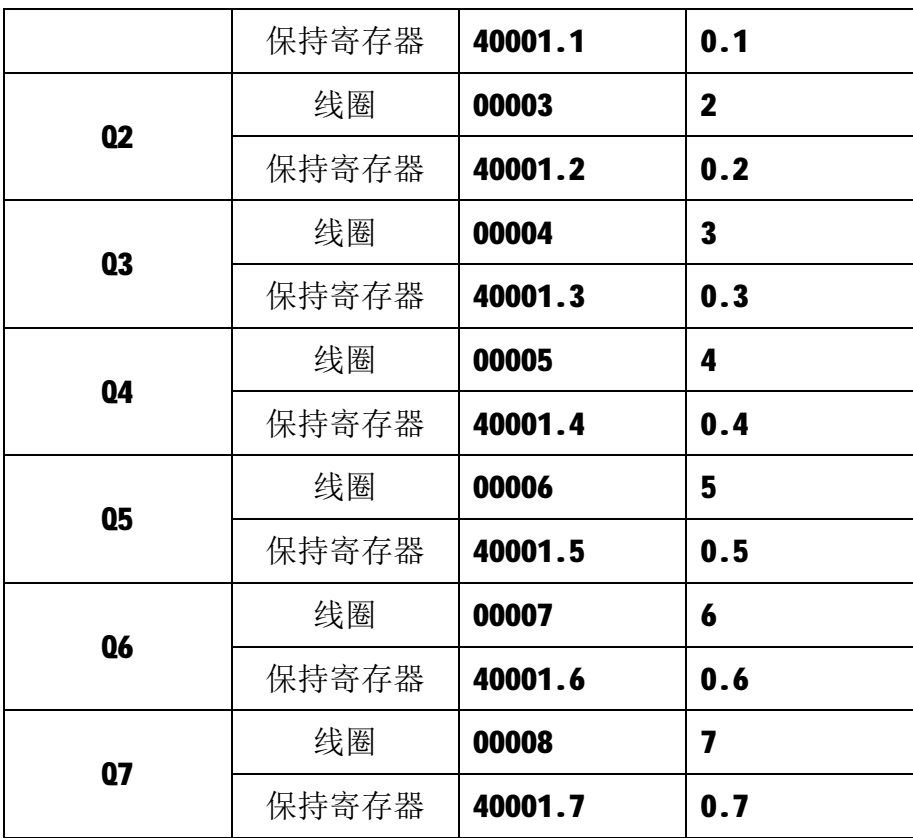

### **3.2 模块参数**

A-202 模块定义了超时时间参数用于控制通讯超时报警功能。该参数映射到 保持寄存器 30000 (高 16 位) 和保持寄存器 30001 (低 16 位) 中, 该参数通过 16 号功能码写入模块内部的 EEPROM 中,上电时自动加载此参数。

超时时间参数为32位无符号整数,单位为ms,该参数范围为 0x0000000A~ 0x000493E0,对应 10~300000ms,如 0x00002710 表示 10000ms。如果不需要启 用超时功能,将该值设置为 0x00000000。

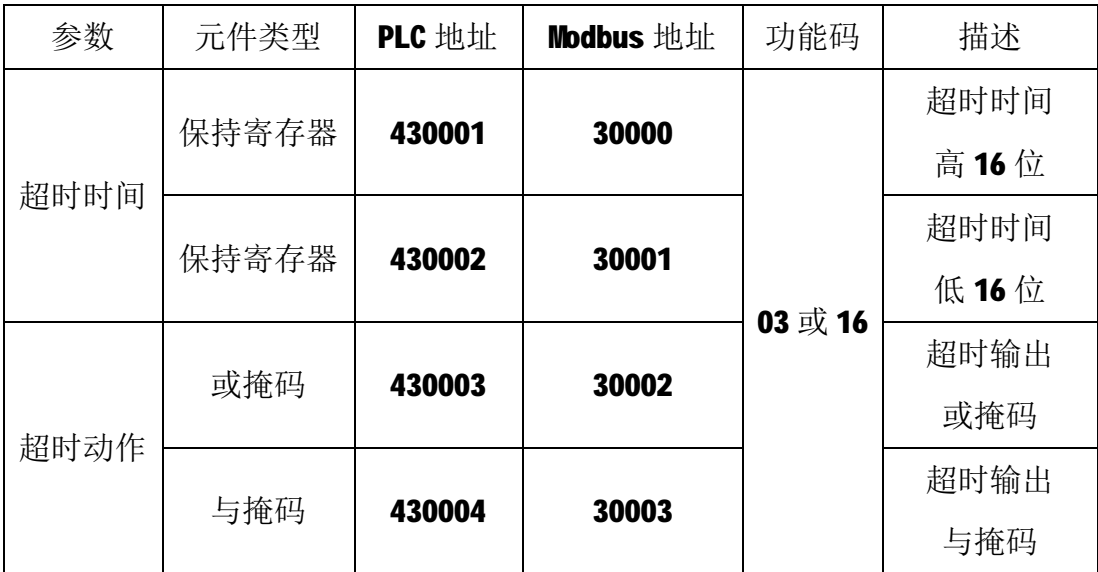

A-202模块具有超时预定义输出功能,超时预定义输出由超时动作参数控制。 当发生通讯超时故障时,模块 D3 指示灯变为红色,可根据实际情况选择输出晶 体管保持不变、截止、饱和导通三种预定义输出,以便现场设备处于安全状态, 保护现场设备。

超时动作参数由两个 16 位无符号整数参数: 或掩码 (Or) 寄存器和与掩码 (And)寄存器组成,分别对应保持寄存器 30002 和保持寄存器 30003。发生超 时故障时,模块输出由下式决定:

### $Y = (X | 0r)$  & And

其中, X 为主站设置的输出状态, Y 为模块当前实际输出。模块预定义配置 如下表所示:

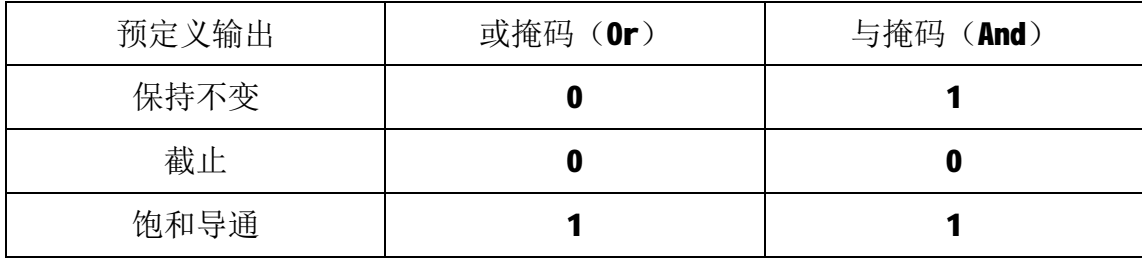

#### **3.3 通讯设置**

A-702 采集模块的节点地址、波特率通过软件进行设定,设定后下电重启时 生效。通讯设定参数映射到保持寄存器 2000 和保持寄存器 2001 中,如下所示:

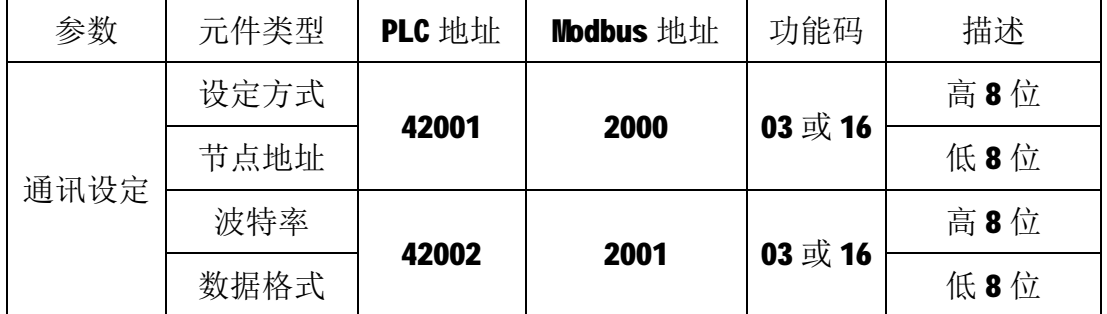

注1: 设定方式(出厂默认通讯设定为 OxFF)

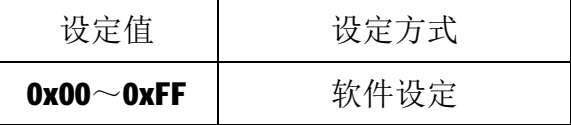

注 2: 节点地址(出厂默认节点地址为1)

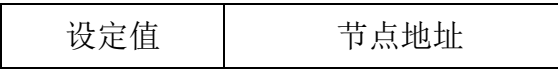

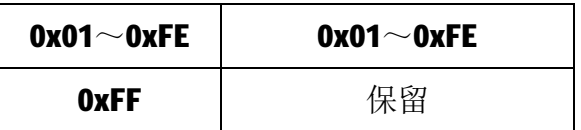

### 注 3: 波特率(出厂默认波特率为 9600bps)

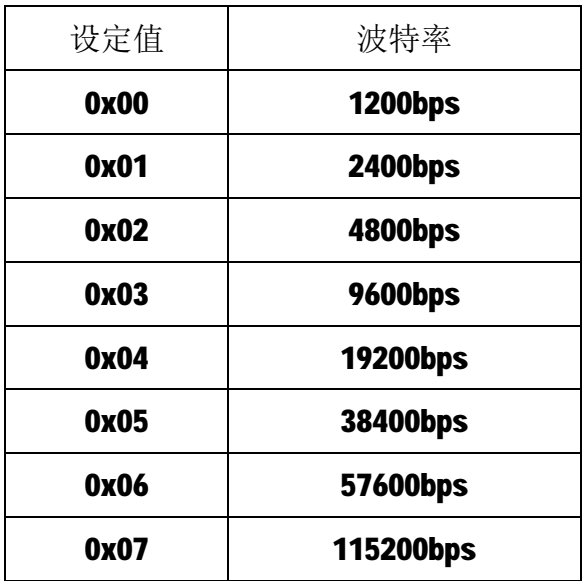

注4: 数据格式(出厂默认为1个起始位,8个数据位,无校验,1个停止位)

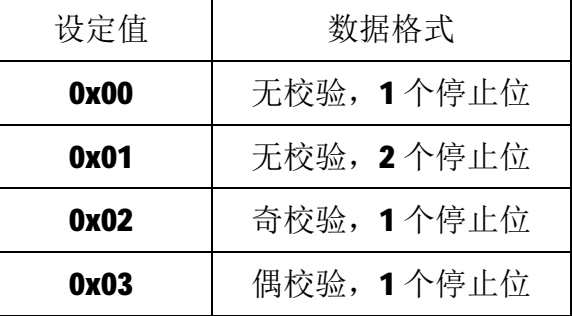

**4 通讯协议**

A-202 模块遵循标准的 MODBUS RTU 协议, MODBUS 通讯协议详细信息请参 见 MODBUS 标准化组织网站: [http://www.modbus.org/,](http://www.modbus.org/)这里结合 A-202 模块 简要介绍 MODBUS RTU 协议。

# **4.1 MODBUS 通讯模式**

MODBUS 协议使用查询/响应通讯模式。MODBUS 主站设备向选定地址的从站 设备发送请求报文,报文中包含了主站要求从站执行的操作以及完成该操作所需

要的任何附加信息。被选定的从站收到请求报文后,执行报文中指定的操作,并 根据执行结果发出响应报文。如果操作正确完成,则响应正常报文;如果在执行 过程中发生错误,则响应出错报文。主站根据从站响应报文判断从站操作结果, 以执行下一步操作。

#### **4.2 模块支持的功能码**

M-2002 模块支持 01、03、05、06、15、16 号功能码, 各功能码作用如下表 所示:

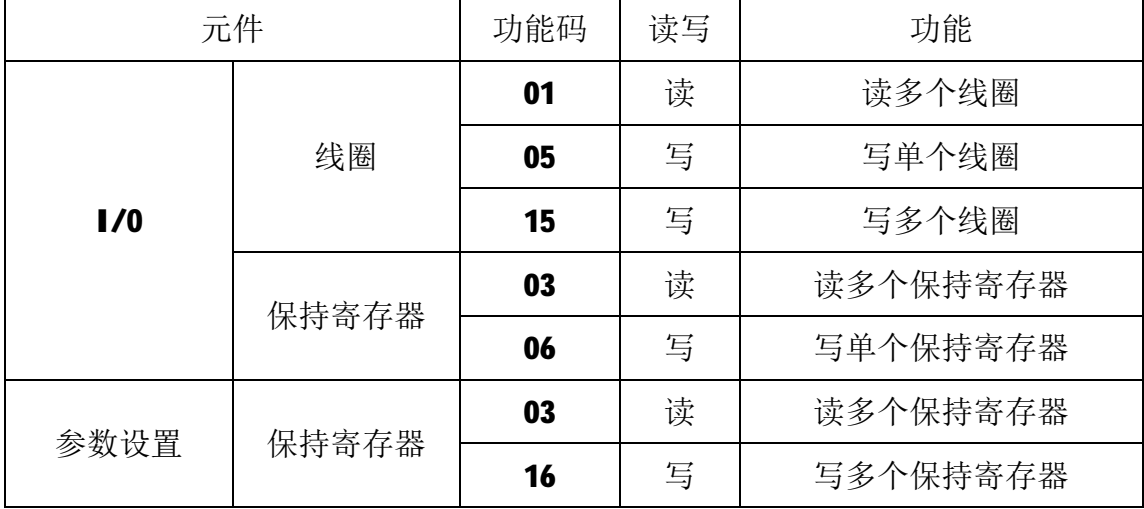

#### **4.2.1 01 号功能码**

01 号功能码用于读取线圈状态。可同时读取从地址 0~7 开始的 1 个或连续 多个线圈。注意,不能读取不存在的线圈,否则模块将以出错报文响应。

1)主站请求报文

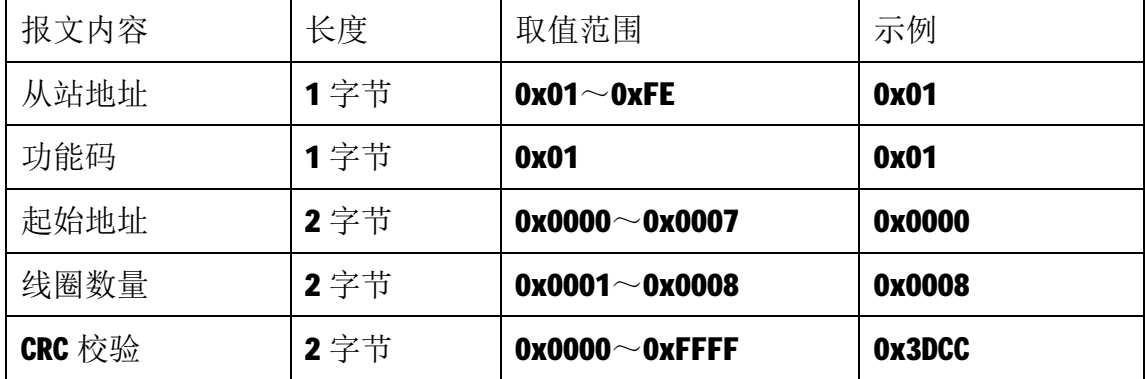

注1: 起始地址和线圈数量相加不能大于8,否则会以出错报文响应。

注2: 主站请求报文示例,读从 0 开始的 8 个线圈状态。

2)从站正常响应报文

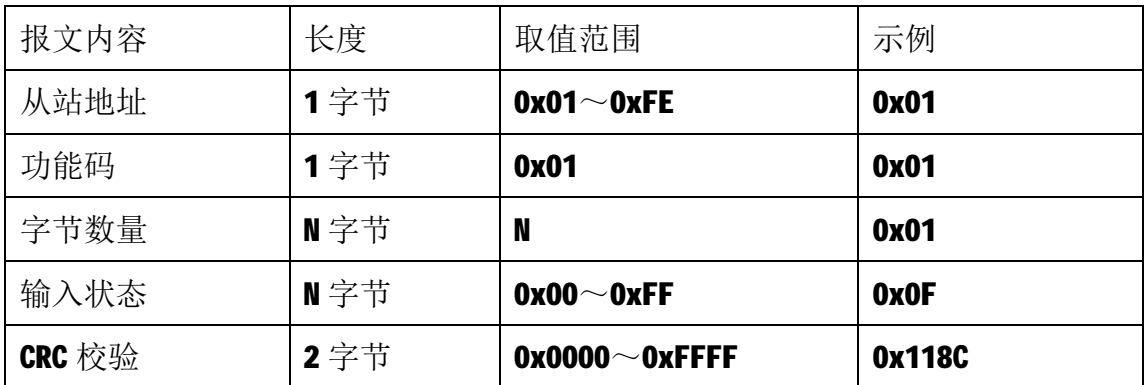

注1: N=线圈数量/8, 如果余数不等于0, 则N=N+1。

注2:线圈状态: 07~04为0, 03~00为1。

3)从站异常响应报文

| 报文内容   | 长度   | 取值范围                   | 示例     |
|--------|------|------------------------|--------|
| 从站地址   | 1字节  | $0x01 \sim 0xFE$       | 0x01   |
| 功能码    | 1字节  | 0x82                   | 0x82   |
|        |      | <b>0x01</b> (不是支持的功能码) |        |
| 错误代码   | 1字节  | Ox02 (起始地址不在范围之间)      | 0x01   |
|        |      | Ox03 (线圈数量不在范围之间)      |        |
|        |      | Ox04 (数据校验错误)          |        |
| CRC 校验 | 2 字节 | $0x0000^\sim 0x$ FFFF  | 0x8160 |

# **4.2.2 03 号功能码**

03 号功能码用于读取保持寄存器,可以一次读取 1 个或多个保持寄存器。 注意,不能读取不存在的保持寄存器,否则模块将以出错报文响应。

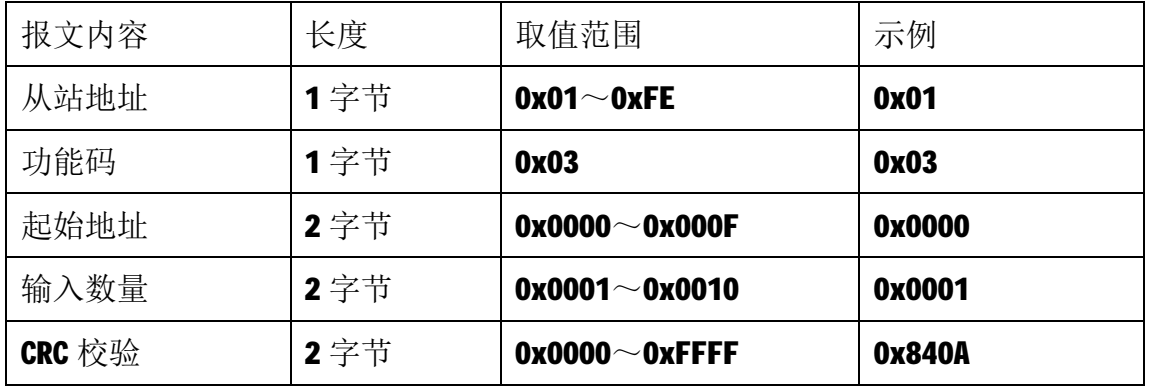

注1: 主站请求报文示例,读从 0 开始的 1 个保持寄存器(即读保持寄存器 0, 映射为模块的 16 个线圈输出状态)。

注2: 保持寄存器 1 和保持寄存器 2 为超时时间参数; 保持寄存器 3 和保存寄存 器 4 为与掩码、或掩码参数。

2)从站正常响应报文

| 报文内容   | 长度  | 取值范围                  | 示例     |
|--------|-----|-----------------------|--------|
| 从站地址   | 1字节 | $0x01^\sim 0xFE$      | 0x01   |
| 功能码    | 1字节 | 0x03                  | 0x03   |
| 字节数量   | 1字节 | N                     | 0x02   |
| 输入状态   | N字节 |                       | 0x00FF |
| CRC 校验 | 2字节 | $0x0000^\sim 0x$ FFFF | 0xF804 |

注1: N=响应中数据的寄存器数量。

注 2: 从站正常响应报文示例, 线圈状态: Q15~Q8 为 0, Q7~Q0 为 1。

3)从站异常响应报文

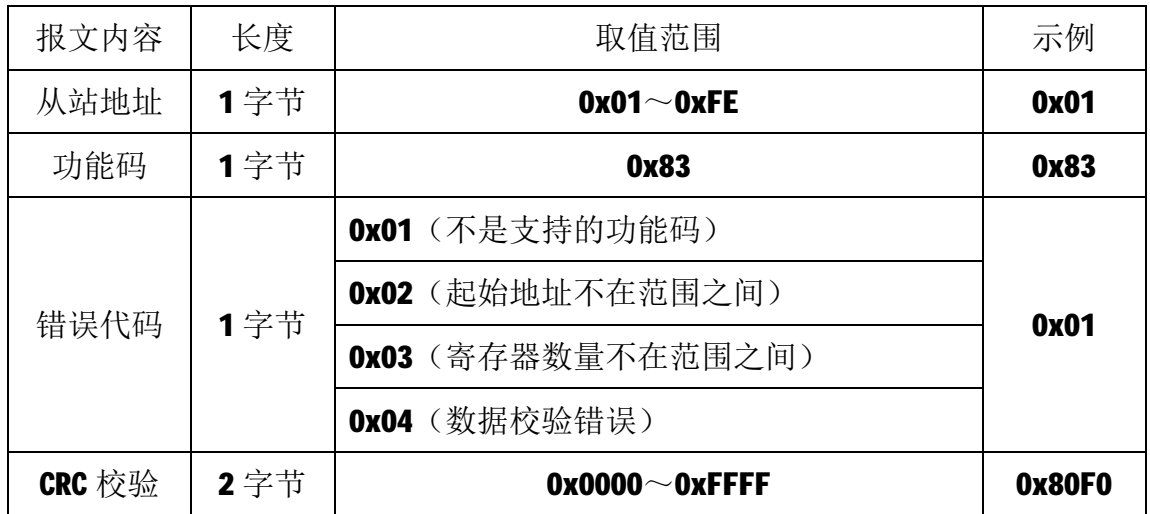

#### **4.2.3 05 号功能码**

05 号功能码用于写单个线圈,写时,请求报文中指定的线圈必须存在并可 写,否则模块将以出错报文响应。

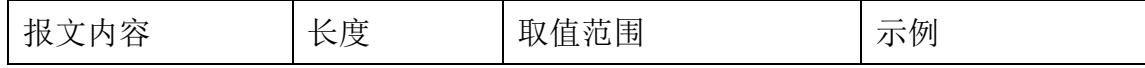

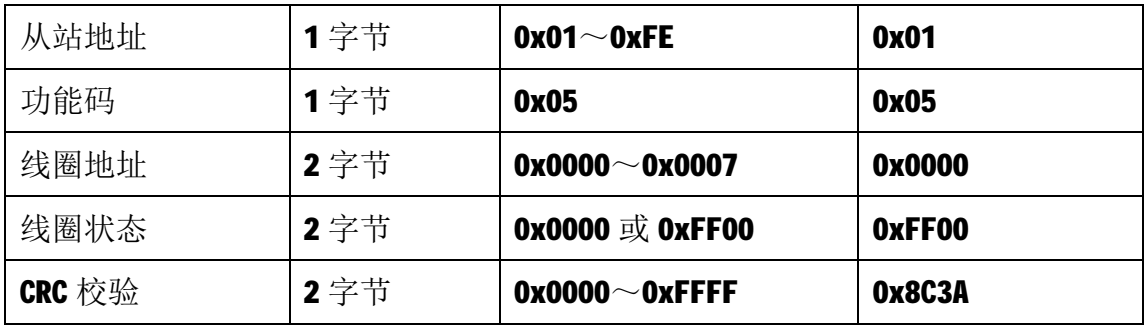

注1: 主站请求报文示例, 将线圈地址 0 的输出写为1, 即 00=1。

2)从站正常响应报文

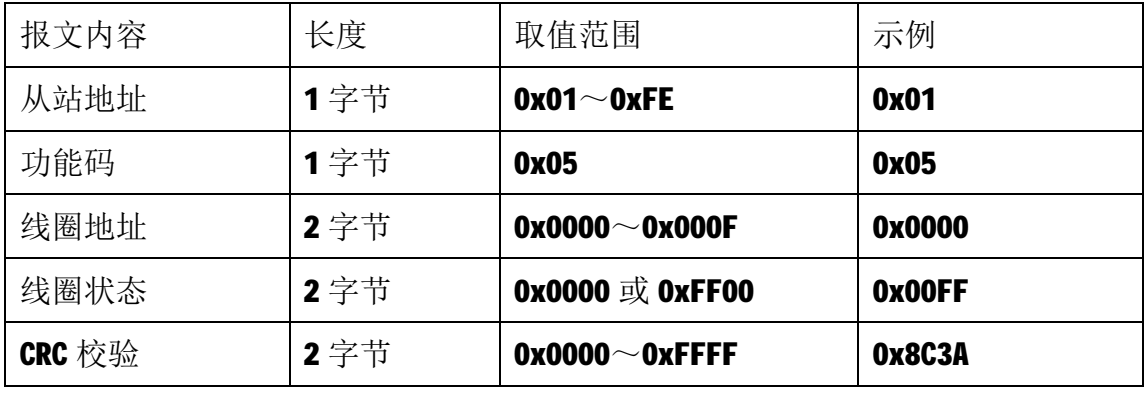

3)从站异常响应报文

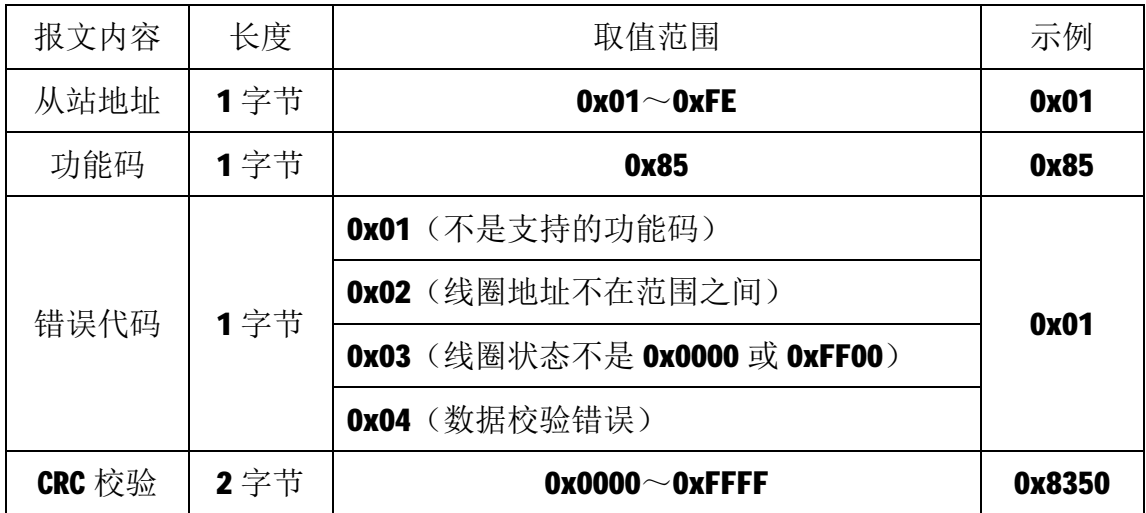

# **4.2.4 06 号功能码**

06 号功能码用于写单个保持寄存器,写时,请求报文中指定的保持寄存器 必须存在并可写,否则模块将以出错报文响应。

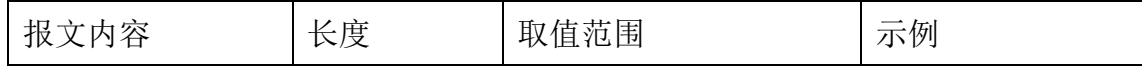

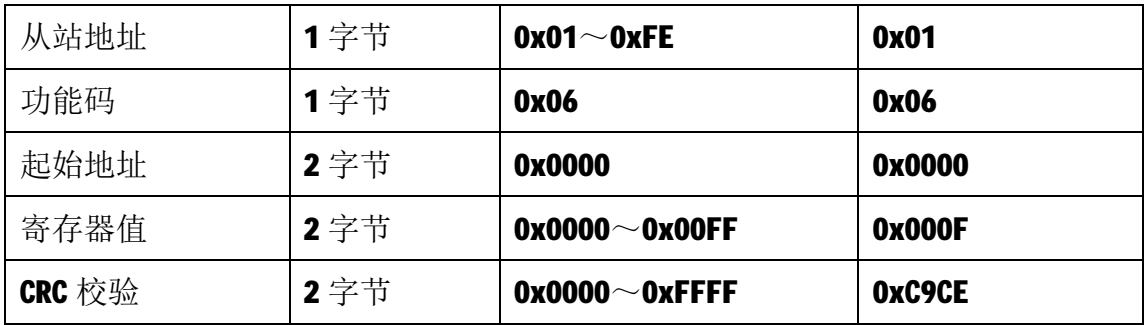

注1: 主站请求报文示例,写0号保持寄存器的值为 0x000F。

2)从站正常响应报文

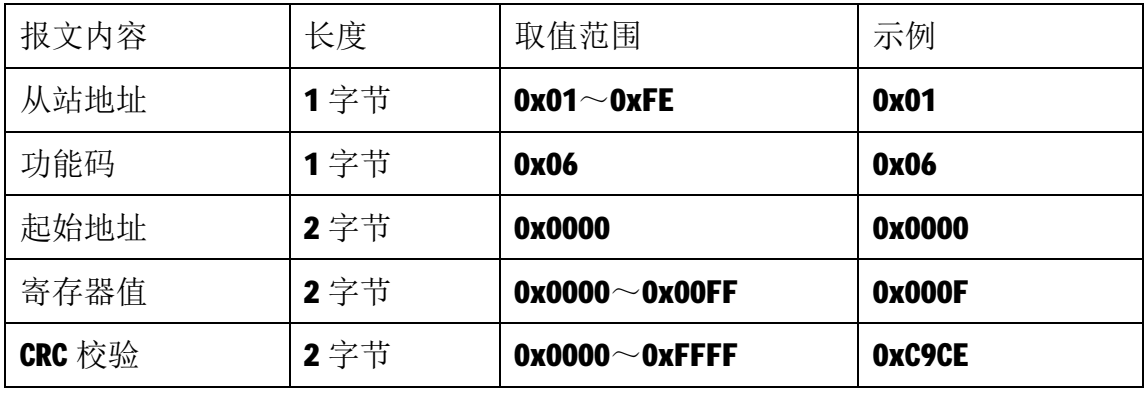

3)从站异常响应报文

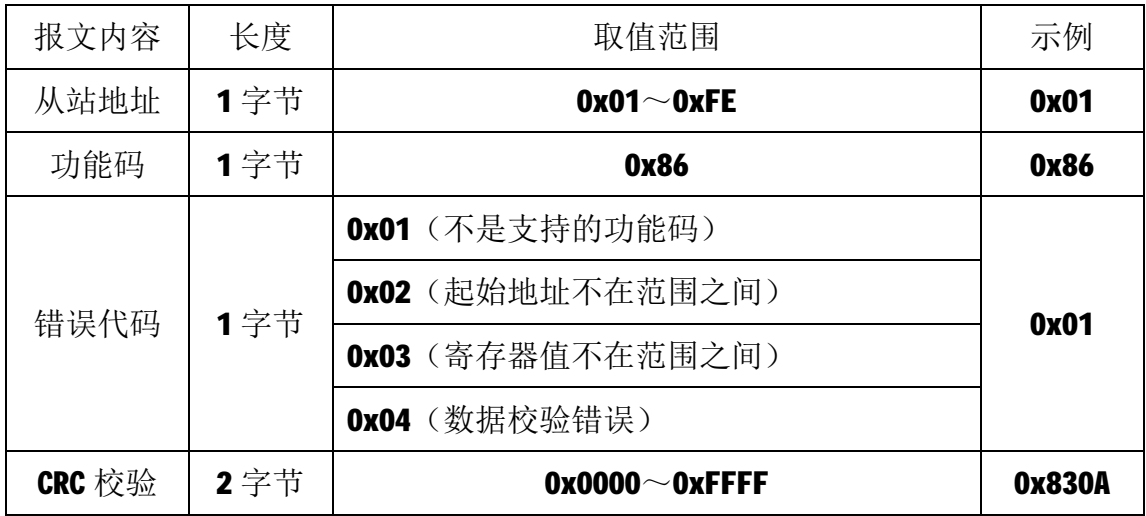

# **4.2.5 15 号功能码**

15 号功能码用于写多个线圈,可以一次写 1 个或连续多个线圈,写时,请 求报文中指定的线圈必须存在并可写,否则模块将以出错报文响应。

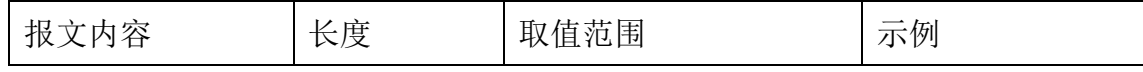

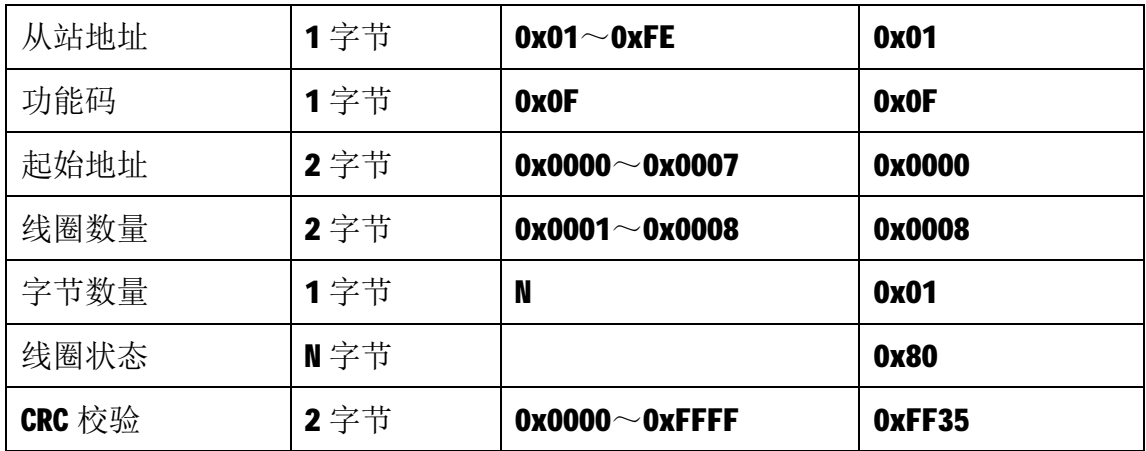

注 1: N=线圈数量/8, 如果余数不等于 0, 则 N=N+1。

注2: 主站请求报文示例,写从0开始的8个线圈, 07为1, 06~00为0)。

2)从站正常响应报文

| 报文内容   | 长度   | 取值范围                  | 示例     |
|--------|------|-----------------------|--------|
| 从站地址   | 1字节  | $0x01 \sim 0xFE$      | 0x01   |
| 功能码    | 1字节  | 0x0F                  | 0x0F   |
| 起始地址   | 2 字节 | $0x0000 - 0x0007$     | 0x0000 |
| 线圈数量   | 2 字节 | $0x0001 - 0x0008$     | 0x0008 |
| CRC 校验 | 2 字节 | $0x0000^\sim 0x$ FFFF | 0x540D |

3)从站异常响应报文

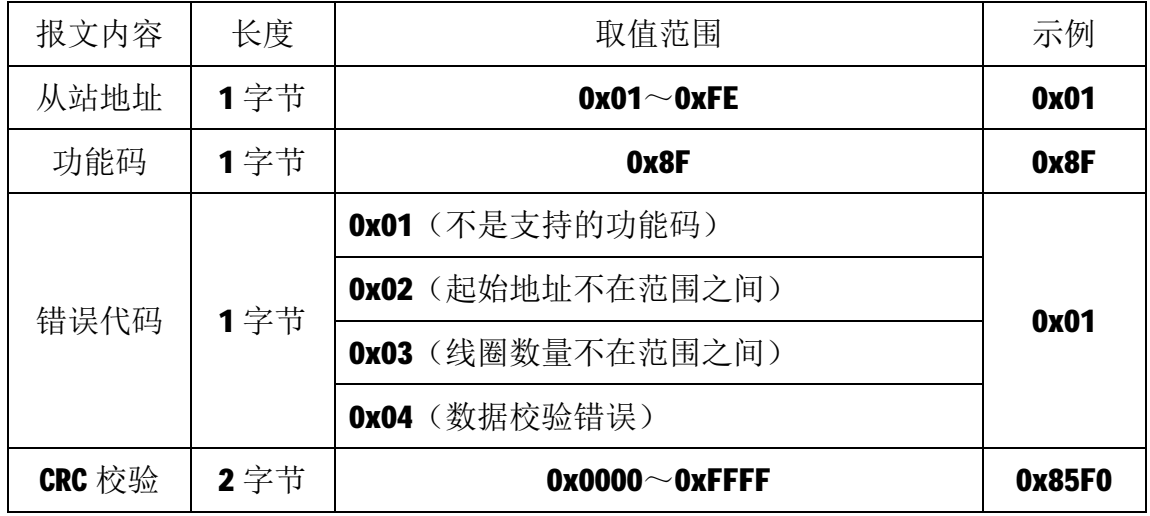

# **4.2.6 16 号功能码**

16 号功能码用于写多个连续的保持寄存器,写时,请求报文中指定的寄存

器必须存在并可写,否则模块将以出错报文响应。

通讯参数设置如下:

1)主站请求报文

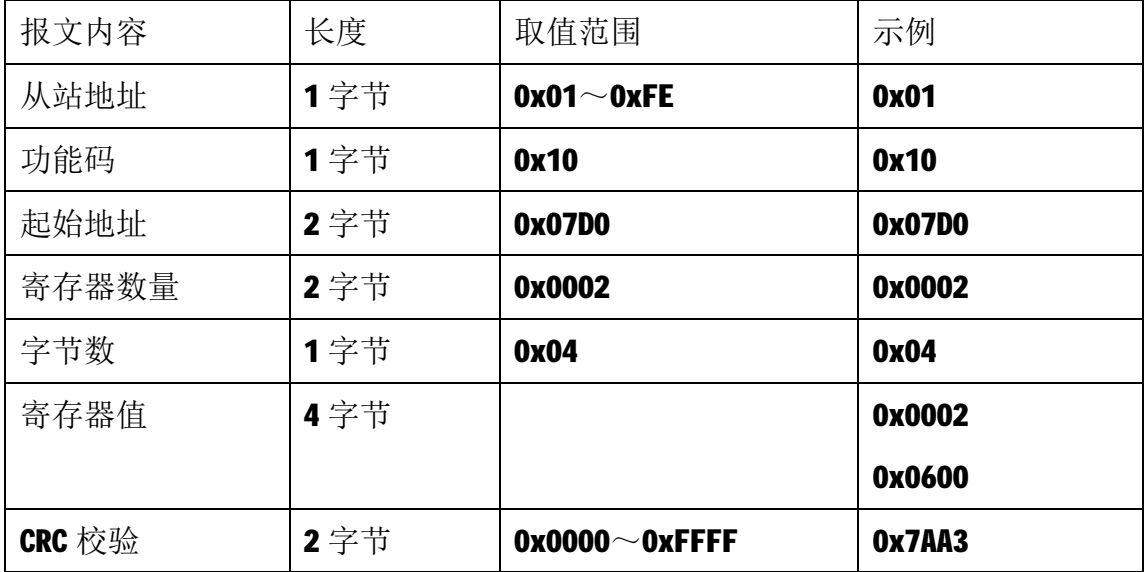

注1: 此主站请求报文为通讯设定示例(写从2000 开始的2 个保持寄存器): 通讯设定: 2000~2001 保持寄存器值为 0x00020600, 表示通讯节点地址改为 02, 波特率为 57600bps, 通讯格式为 8N1。

注2: 当该主站请求报文发送成功后,模块需要下电重启,重启后按修改后的参 数自动运行。

| 报文内容   | 长度   | 取值范围                  | 示例     |
|--------|------|-----------------------|--------|
| 从站地址   | 1字节  | $0x01^\sim 0xFE$      | 0x01   |
| 功能码    | 1字节  | 0x10                  | 0x10   |
| 起始地址   | 2 字节 | 0x07D0                | 0x07D0 |
| 寄存器数量  | 2 字节 | 0x0002                | 0x0002 |
| CRC 校验 | 2字节  | $0x0000^\sim 0x$ FFFF | 0x4145 |

2)从站正常响应报文

3)从站异常响应报文

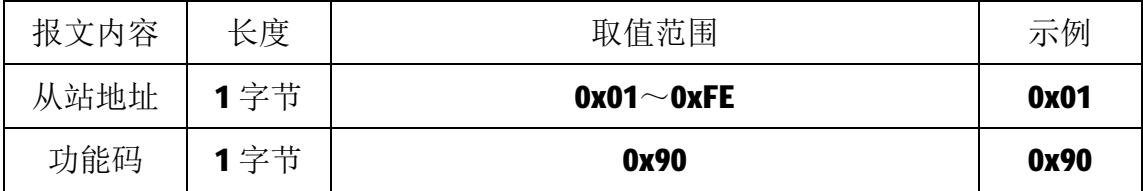

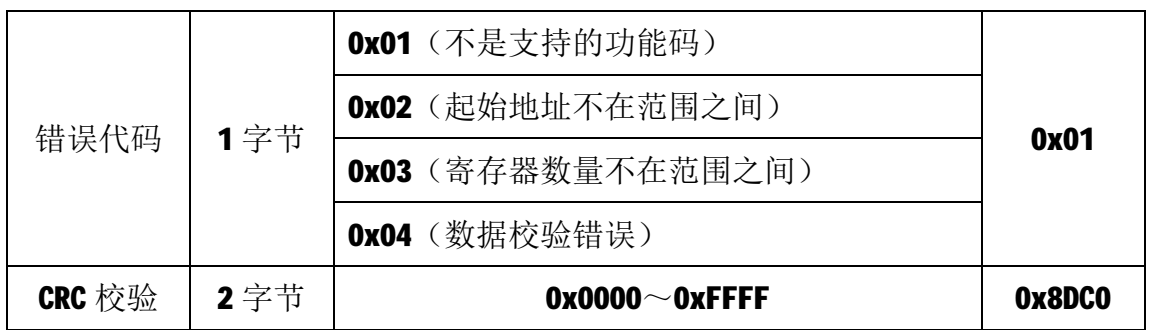

超时时间和超时输出设置如下:

1)主站请求报文

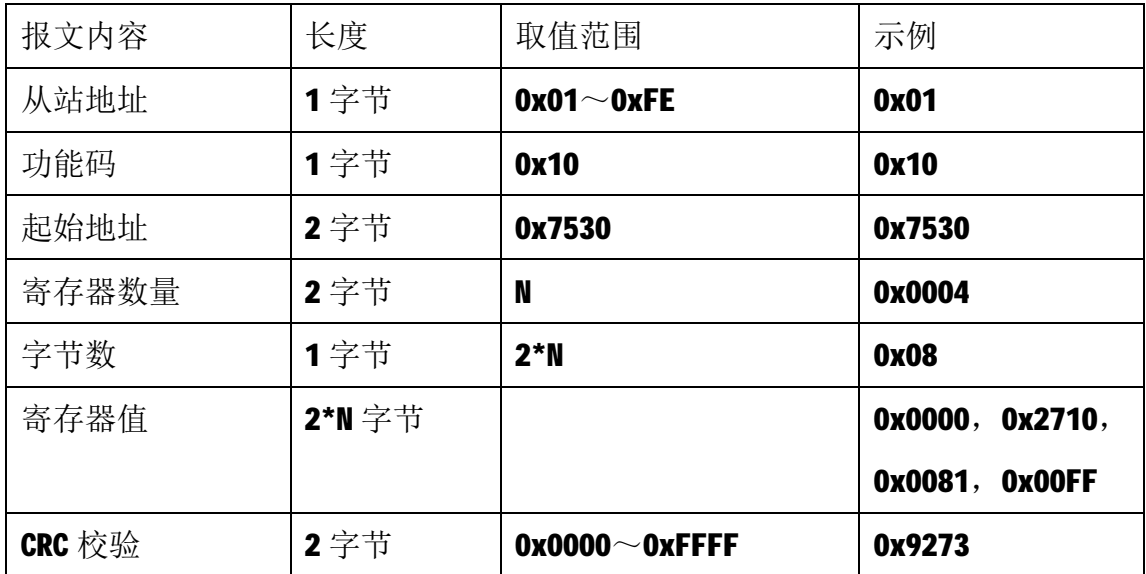

注1:N 取值可为 2、4、6、8,写入其它值时模块将以出错报文响应。

注 2: 主站请求报文示例, 写从 30000 开始的 4 个保持寄存器。其中 30000 和 30001 保持寄存器表示超时时间参数, 其值为 0x00002710, 即 10000ms; 30002 和 30003 保持寄存器表示或掩码和与掩码参数, 其值为 0x0081 和 0x00FF, 即发生超时故 障时, 模块输出 Q7 和 Q0 为饱和导通, 其余保持不变。

2)从站正常响应报文

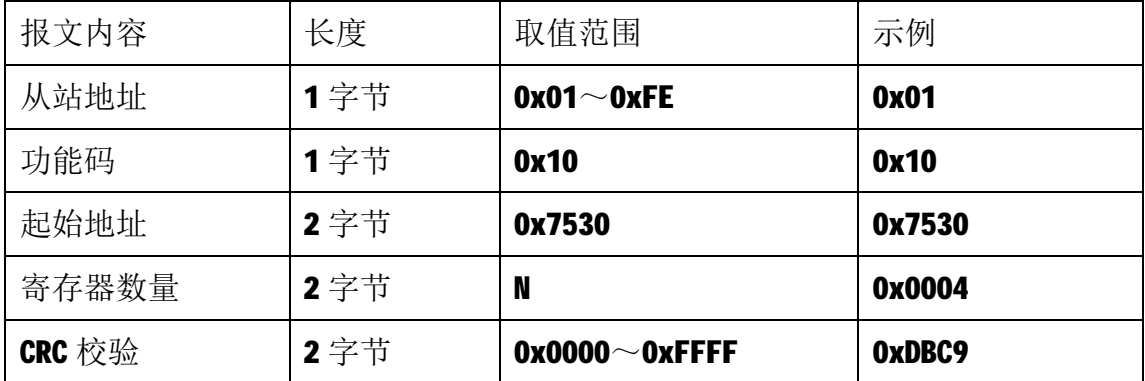

3)从站异常响应报文

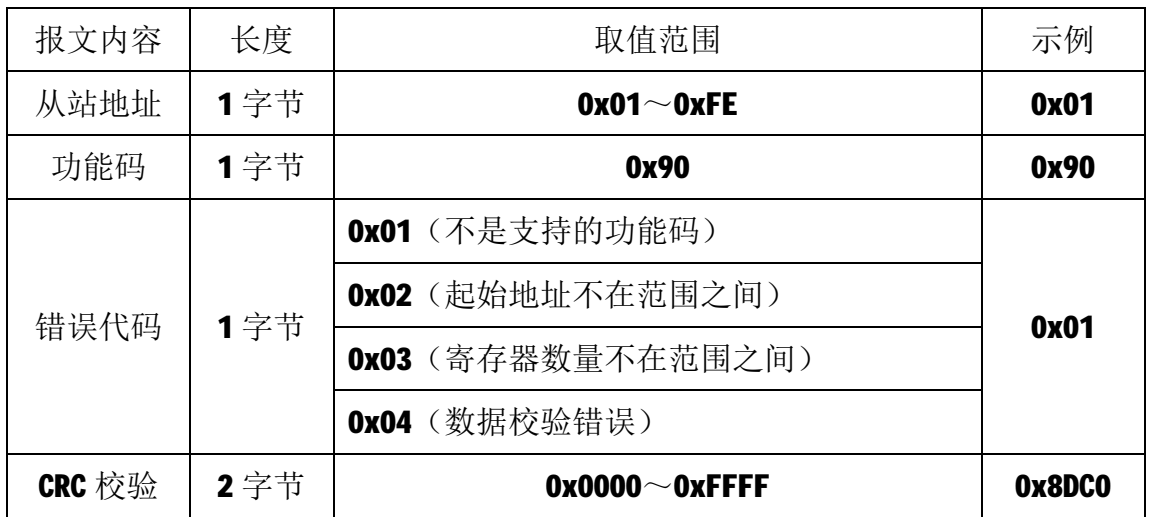

## **4.2.7 获取通讯参数**

当模块地址无法确定时,可以采用如下报文获取模块的从站地址。

1)主站请求报文

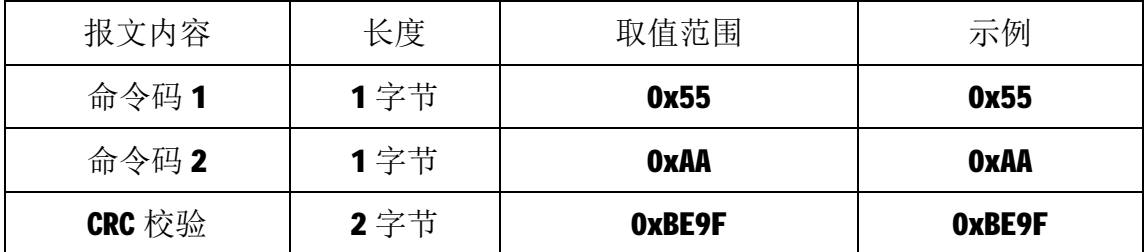

2)从站正常响应报文

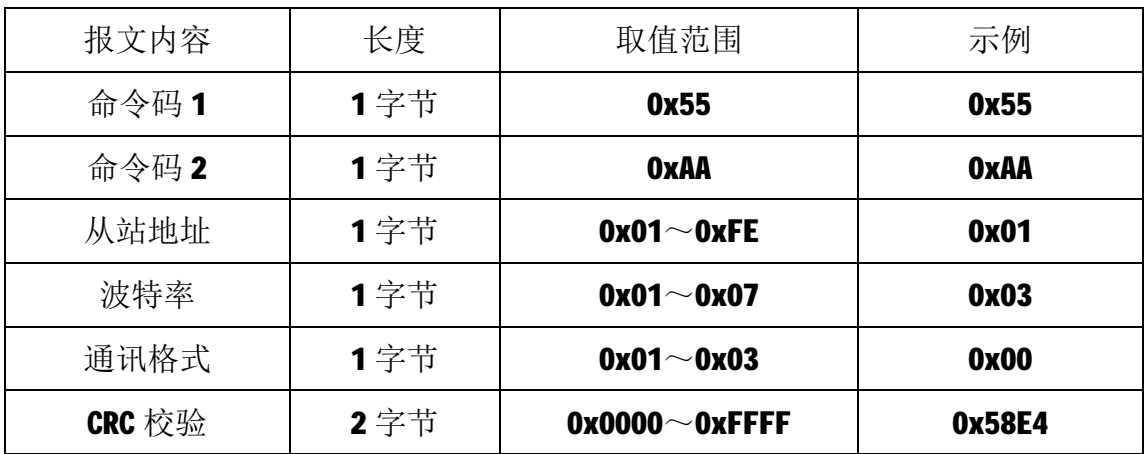

# **5 应用指南**

A-202采集模块是基于RS485总线的IO模块,组网时,需要配备以下设备:

- 1) Modbus主机, 如PC、PLC、工控机等:
- 2) 直流电源(8~+30V), 如12V或24V电源;
- 3)如果Modbus主机只有RS232接口,则必须配备隔离的RS232/RS485转换器。 如下图所示, 以带RS485接口的PC机作为Modbus主机为例

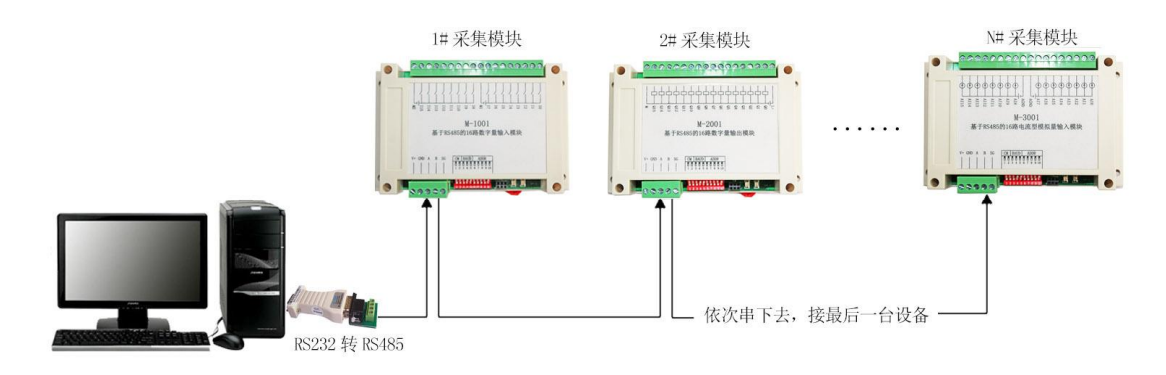

RS485 接线原理图

在组网前,需要根据系统需求确定RS485总线的波特率以及每个模块的节点 地址,这些均可通过软件进行设置,上电时自动保持所设参数。值得注意的是, 总线上每个模块的波特率和数据通讯格式必须一致,且每个模块的节点地址必须 是唯一的。

A-202模块遵循标准的Modbus RTU协议,可以与任何遵循Modbus RTU协议的 设备配合使用。如常用的组态软件、支持llodbus RTU协议的PLC等,详细信息请 见相应的使用说明。